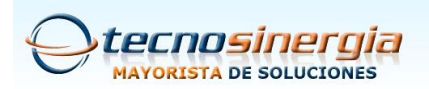

## **APERTURA DE PUERTOS ALCATEL LUCENT TELMEX**

1. Entramos a la configuración del modem desde la dirección htttp://192.168.1.254 con el usuario TELMEX, la contraseña será la WEP KEY de su modem

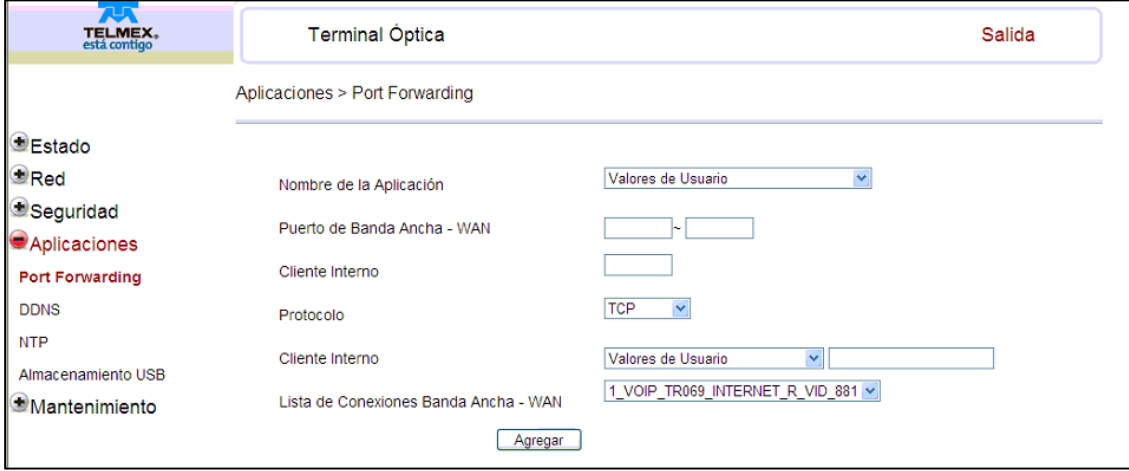

- 2. Entramos al menú Application > Port Forward
- 3. Damos los valores de los puertos que queremos abrir como muestra la imagen, se recomienda evitar los puertos 80 y 8080 ya que estos son usados por el mismo modem para entrar a su configuración local.

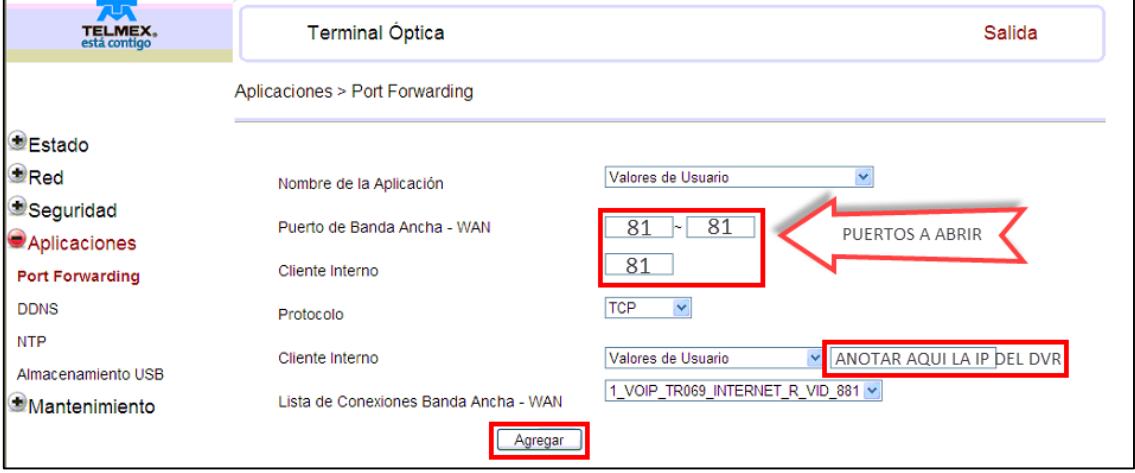

4. Damos clic a agregar y procedemos a agregar el puerto server 6036 repitiendo los pasos anteriores

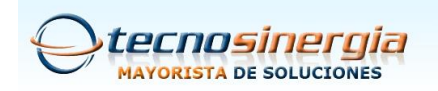

5. Para comprobar que se crearon las reglas correctamente verificamos, debajo de la misma ventana nos aparece una lista de las reglas del usuario creadas y la IP sobre cual se crearon.

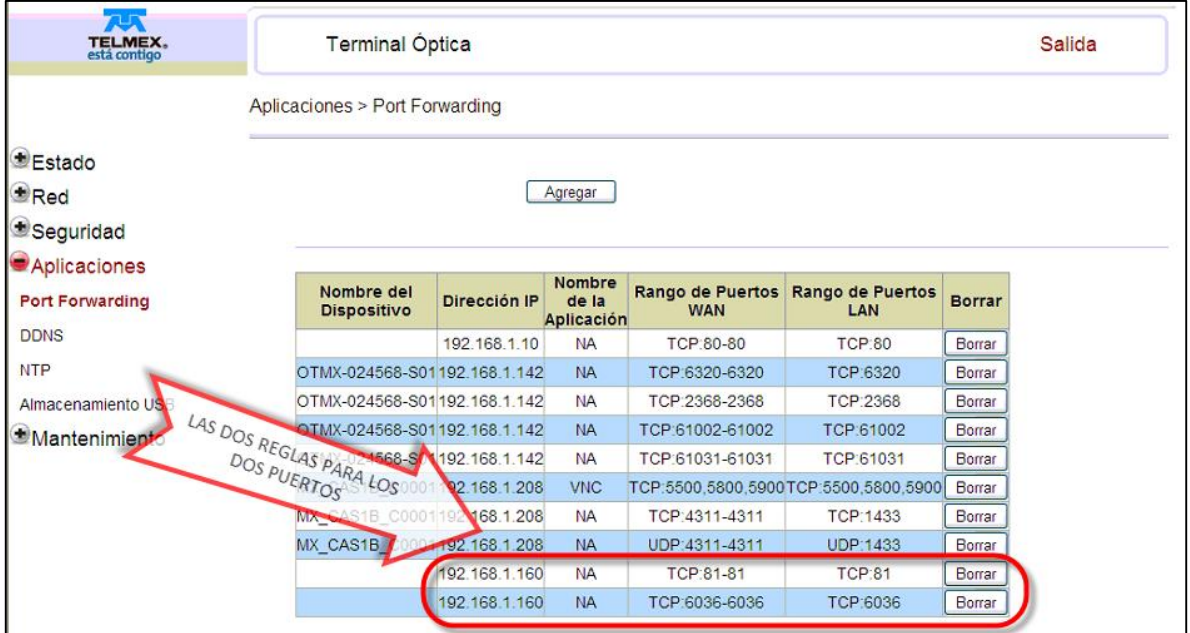

**Soporte Técnico Tecnosinergia**

**Elaboro Hector Estrada**